# Booking a training course

To book onto a training course in Suffolk, you will need to use the new online booking system. To do that, you must have an account with the Suffolk Scouts website.

The steps below will show you how to request an account with the Suffolk Scouts website. THIS ONLY NEEDS TO BE DONE ONCE. Once you have an account, you can log in to the booking system at any time.

# Signing up for the booking system

# Step 1

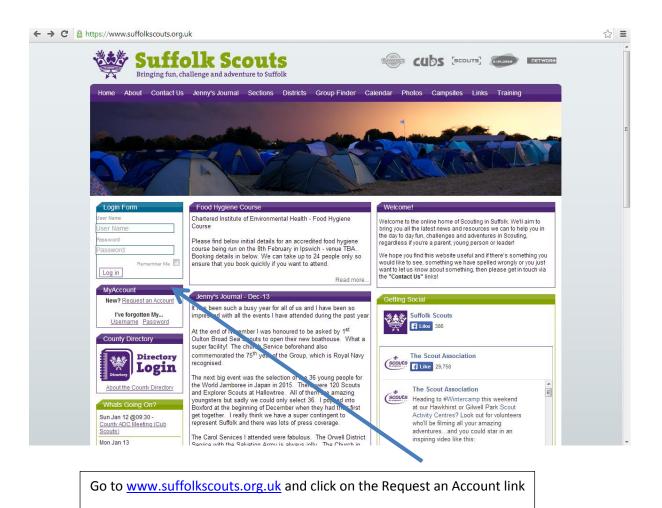

# Step 2

| Suffolk Scouts - My Accou × | Annual Manufact                                                                                                 |                                          |
|-----------------------------|----------------------------------------------------------------------------------------------------|------------------------------------------|
| ← → C Attps://account.sut   | ffolkscouts.org.uk/request                                                                                      |                                          |
| 🟫 Main Site                 |                                                                                                    |                                          |
| Suffolk Sc<br>MyAcc         | count                                                                                                    |                                          |
| 🗄 Request a                 | n Account                                                                                                    |                                          |
|                             | n to request a Suffolk Scouts Account. We hope to process all requests within 24 hour                           | S.                                       |
|                             | update your County Directory record, please ensure they are accurate!                                           |                                          |
| Personal Details            |                                                                                                    |                                          |
| First Name                  |                                                                                                    |                                          |
| Surname                     |                                                                                                    |                                          |
|                             |                                                                                                    |                                          |
| Address                     |                                                                                                    |                                          |
|                             |                                                                                                    |                                          |
| Postcode                    |                                                                                                    |                                          |
|                             |                                                                                                    |                                          |
| Email Address               |                                                                                                    |                                          |
| Telephone Number            |                                                                                                    |                                          |
|                             |                                                                                                    |                                          |
| Scouting Details            |                                                                                                    | Fill out the form and click on the green |
| Membership Number           |                                                                                                    | button that says Send Account            |
|                             | This is your Gilwell membership number. It can be found on your Scout                                           | Request.                                 |
|                             | membership card                                                                                                 |                                          |
| Scout Group                 |                                                                                                    |                                          |
|                             | The Scout Group you are involved with. If no group, please enter the<br>district or team                        |                                          |
| Scouting Role               |                                                                                                    |                                          |
| soouting Kole               | Your main Scouting role                                                                                         |                                          |
| Other                       |                                                                                                    |                                          |
| Comments                    |                                                                                                    |                                          |
| connents                    |                                                                                                    |                                          |
|                             |                                                                                                    |                                          |
|                             | If you have any comments or anything you think ye need to know to<br>process your request, please add it above. |                                          |
|                             |                                                                                                    |                                          |
|                             | 1091 52,53664 🗧 CEMPERA-                                                                                        |                                          |
|                             | Type the text Privacy & Terms                                                                                   |                                          |
|                             | Send Account Request Reset Form                                                                                 |                                          |
|                             |                                                                                                    |                                          |

You will then have to wait for an email from the website administrators. The email will contain your username and a temporary password. You will need to change your password on your first log in.

You will normally receive the email with your log in details on within 24 hours.

#### Booking a training course

Now you have a log in to the system, you can now book onto any training courses.

The online booking website is: <u>https://training.suffolkscouts.org.uk</u>

# Step 1

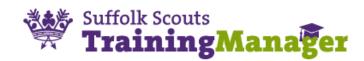

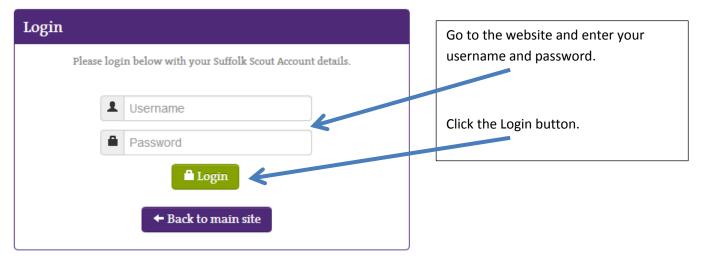

WARNING: Unauthorized access to this system is forbidden and will be prosecuted by law. By accessing this system, you agree that your actions may be monitored if unauthorized usage is suspected.

# Step 2

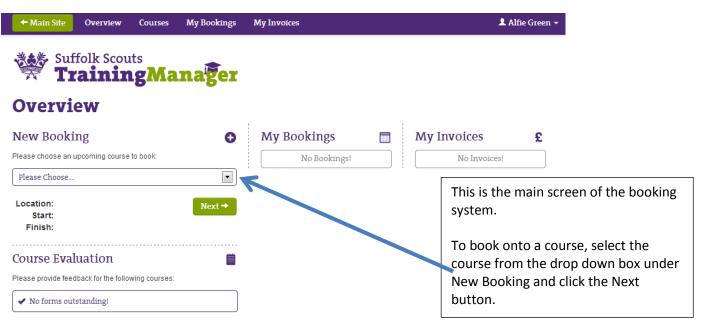

Copyright © 2007-2013 Suffolk Scouts. All Rights Reserved. Created by Computer LogicX Ltd.

#### Step 3a – Non-Training Academy modules

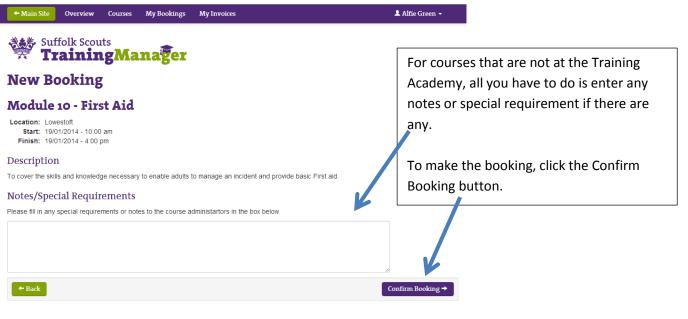

Copyright @ 2007-2013 Suffolk Scouts. All Rights Reserved. Created by Computer LogicX Ltd.

# Step 3b – Training Academy modules

| ← Main Site Overview                                                                                                    | Courses        | Му Во     | okings                                | My Invoid                            | es                            |                                                                                    |                                         |                                         |                                      | L Ali                                                | fie Green           | -    |                                                                                |
|----------------------------------------------------------------------------------------------------|----------------|-----------|---------------------------------------|--------------------------------------|-------------------------------|------------------------------------------------------------------------------------|-----------------------------------------|-----------------------------------------|--------------------------------------|------------------------------------------------------|---------------------|------|--------------------------------------------------------------------------------|
| Suffolk Sco<br>Traini                                                                                                    | <sup>uts</sup> | ina       | ger                                   |                                      |                               |                                                                                    |                                         | ſ                                       |                                      |                                                      | -                   |      | emy modules, simply                                                            |
| New Booking                                                                                                    |                |           |                                       |                                      |                               | select the modules in purple you wish to complete by clicking on them. The         |                                         |                                         |                                      |                                                      |                     |      |                                                                                |
| raining Acad                                                                                                    | emy 5          |           |                                       |                                      |                               |                                                                                    |                                         |                                         | modules you have selected to do will |                                                      |                     |      |                                                                                |
| Location: Hallowtree<br>Start: 21/03/2014 - 8:00 pm<br>Finish: 23/03/2014 - 5:30 pm                                                                     |                |           |                                       |                                      |                               |                                                                                    | turn green (and will grey out the other |                                         |                                      |                                                      |                     |      |                                                                                |
| escription                                                                                                    |                |           |                                       |                                      |                               |                                                                                    |                                         |                                         | mod                                  | ules r                                               | unni                | ng a | at that time).                                                                 |
| multitude of Modules in one                                                                                                    | week-end       |           |                                       |                                      |                               |                                                                                    |                                         | L                                       |                                      |                                                      |                     |      |                                                                                |
| hoices                                                                                                    |                |           |                                       |                                      |                               |                                                                                    |                                         |                                         |                                      |                                                      |                     |      |                                                                                |
| lease make a choice of which                                                                                                    | parts of the   | course yo | u wish to a                           | attend:                              |                               |                                                                                    |                                         |                                         |                                      |                                                      |                     |      |                                                                                |
| 9.00 10.00                                                                                                    | 11.00          | 12.00     | 13.00                                 | 14.00                                | 15.00                         | 16.00                                                                              | 17.00                                   | 18.00                                   | 19.00                                | 20.00                                                | 21.00               | V    | •                                                                              |
| 21/03/2014                                                                                                    |                |           |                                       |                                      |                               |                                                                                    |                                         |                                         |                                      | (19) Interr<br>20:00 - 22<br>(17) Runr<br>20:00 - 22 | 2:00<br>ing Safe Ac | cti  |                                                                                |
| 16) Introduction to<br>0000 - 12.15<br>(2) Providing a B:<br>09:00 - 12.15<br>(2) Providing a B:<br>09:00 - 12.15<br>(25) Assessing Le<br>09:00 - 12:00 | lanced Progra  |           | 13:00 - 15<br>(14) Youn<br>13:00 - 15 | ng People To<br>5:00<br>aging Adults | (8) Ski<br>15:15 -<br>(18) Pr | IIs of Leader<br>- 17:15<br>(22) Sedii<br>16:00 - 17<br>ractical Skills<br>- 17:15 | on Sup<br>1:30<br>5 (15)<br>17:3        | ) Challengir<br>30 - 19:00<br>Fundament |                                      |                                                      |                     |      | If there are any notes or special<br>requirements, you can enter<br>them here. |
| Notes/Special Requ                                                                                                    |                |           | e course a                            | dministartor                         | rs in the b                   | iox below.                                                                         |                                         |                                         |                                      | Ľ                                                    |                     |      | To make the booking, click the Confirm Booking button.                         |